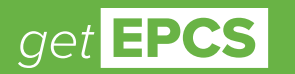

# **Solo and Small Practices Integrate EPCS into your practice today.**

The deadline for meeting the Electronic Prescribing of Controlled Substances (EPCS) mandate is quickly approaching. Now's the time to take action. Just follow these four steps.

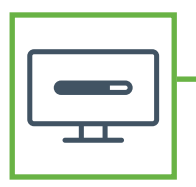

## **Step 1: Update your EHR software**

- Find out if the EHR software version that your practice uses has already been certified and approved for EPCS
- Click the "check" button to check your EHR status with Surescripts at **www.getEPCS.com,** or you can ask your EHR account manager

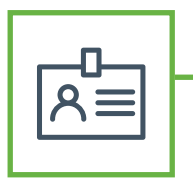

## **Step 2: Provide proof of ID**

- ID proofing can be done in-person or online, through companies that work with your EHR
- For online ID proofing, you may need to answer a security question and email scanned copies of government-issued documents along with your photo and your medical license
- Sometimes an electric bill or bank statement is also needed to confirm your address

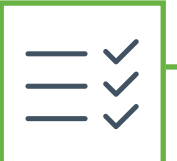

## **Step 3: Set up two-factor authentication**

- This double-level process ensures that only you can sign and send the controlled substance prescription to the pharmacy
- There are various options: mobile phones, smart cards, fob tokens, USB thumb drives and biometrics like fingerprint scanners
- Once you're set up, two-factor authentication requires hardly any extra effort

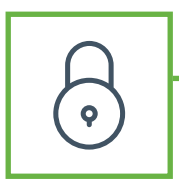

## **Step 4: Implement secure access control**

- For this final step, you'll need two separate people to set secure access controls for your EHR e-prescribing software
- One person needs to be a DEA registrant who has been ID-proofed and has their two-factor authentication method in place—this could be you
- The other is a person who can confirm your identity, such as an office manager or another member of your practice—but they do not need to be an employee of your practice

**For information specific to your software application, always consult with your EHR vendor.**

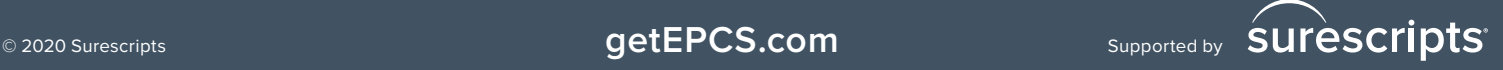